## *Trucs et astuces AutoCAD*

# **Les polices de substitution**

Avez-vous remarqué les informations qu'AutoCAD affiche à l'ouverture d'un fichier ?

Non ? Alors de suite après l'ouverture d'un dessin, tapez sur la touche «F2» pour mettre au-dessus la fenêtre texte AutoCAD. Lisez les premières lignes.

Ouverture d'un fichier de format AutoCAD 2000. Remplacement de [HELV.shx] par [simplex.shx]. Remplacement de [BBFont] par [simplex.shx]. Remplacement de [Univers Condensed Light] par [simplex.shx]. Régénération du modèle...

Tout d'abord il vous indique le format du fichier que vous venez de charger. Jusqu'à là rien d'anormal. Ensuite, s'il n'a pas pu trouver les polices de caractères utilisées dans le document depuis son dossier Fonts ou ses autres dossiers de recherche, AutoCAD vous informe qu'il remplace telle police de caractères non trouvée par sa police de substitution. Dans notre exemple, il a remplacé les polices «HELV.shx, BBFONT et Univers Condensed Light» par la police «Simplex».

Au niveau de votre document, il y a eu sûrement du changement. Le fait que certaines polices aient été remplacées par une autre, la largeur de ces textes aura changée et leur mise en page également.

#### **Retrouver et changer la police de substitution**

S'il y a eu substitution d'une police par une autre, AutoCAD l'affiche à l'ouverture du document.

Par défaut, cette police se nomme : «Simplex.shx», mais vous pouvez la définir à l'ouverture d'un dessin.

Tapez au clavier : FONTALT. Cette variable système contient le nom de la police de substitution.

Commande: fontalt

Entrez une nouvelle valeur pour FONTALT, ou . pour aucune <»simplex.shx»>:

Si vous entrez un point «.» à la place d'un nom de police, à l'ouverture d'un dessin qui nécessite la substitition d'une police, alors AutoCAD affichera une boîte de dialogue vous demandant de spécifier un autre nom de police de remplacement.

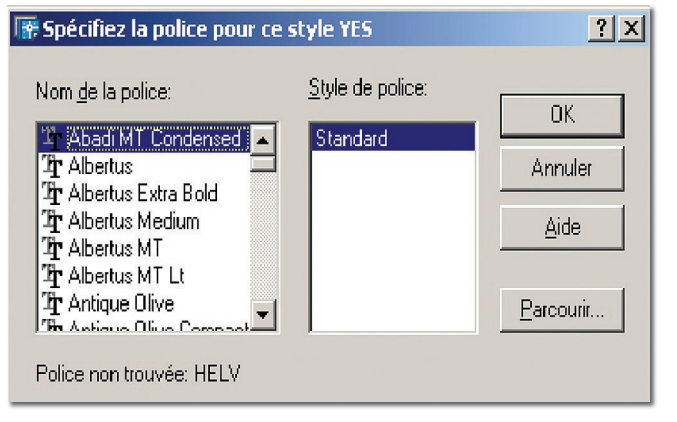

Si vous entrez un nom d'une police reconnue par Auto-CAD, c'est celle-ci qui deviendra la police de substitution à la prochaine ouverture d'un fichier.

## **Remplacer rapidement une police par une autre**

S'il y a eu substitution d'une police par une autre, il convient de modifier les paramètres des styles de texte afin de rédéfinir au mieux le style dont la police a été susbtituée. Lancez la commande «STYLE» ou «\_STYLE».

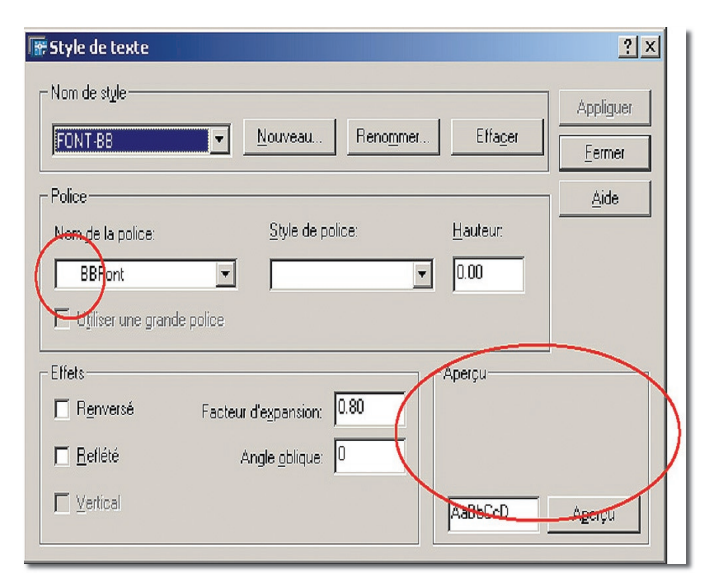

Un rapide regard nous permet d'identifier le style qui pose problème. Si à gauche du nom de la police n'apparaît aucune icône et si l'aperçu est vide, c'est le signe que la police n'existe pas sur votre machine ou qu'AutoCAD n'est pas arrivé à retrouver ce fichier.

## *Trucs et astuces AutoCAD*

Si effectivement, vous n'avez pas cette police de caractères installée sur votre machine, vous devez la remplacer par une autre à partir de la liste, si vous ne désirez pas qu'elle corresponde automatiquement à celle de substitution.

Essayez de trouver une police approchante de par son nom ou sa forme. Après quoi il vous restera à cliquer sur le bouton «Appliquer» pour qu'AutoCAD mette à jour tous les textes liés à ce style.

## **Transmettre le fichier DWG avec ses polices de caractères**

A la transmission d'un fichier DWG, et si vous souhaitez que votre correspondant ne rencontre pas ce problème de polices de caractères à l'ouverture de son document, joignez-lui, en plus du fichier DWG, les fichiers de polices de caractères et les autres documents liées. Pour cela utiliser de préférence la commande «ETRANSMIT».

Cette commande permet de regrouper dans un même dossier ou fichier ZIP tous les fichiers attenant au fichier DWG, c'est-à-dire les polices de caractères, les Xref, les Images, les tables de styles de tracés, les formes, les configurations d'imprimantes et des fichiers autres.

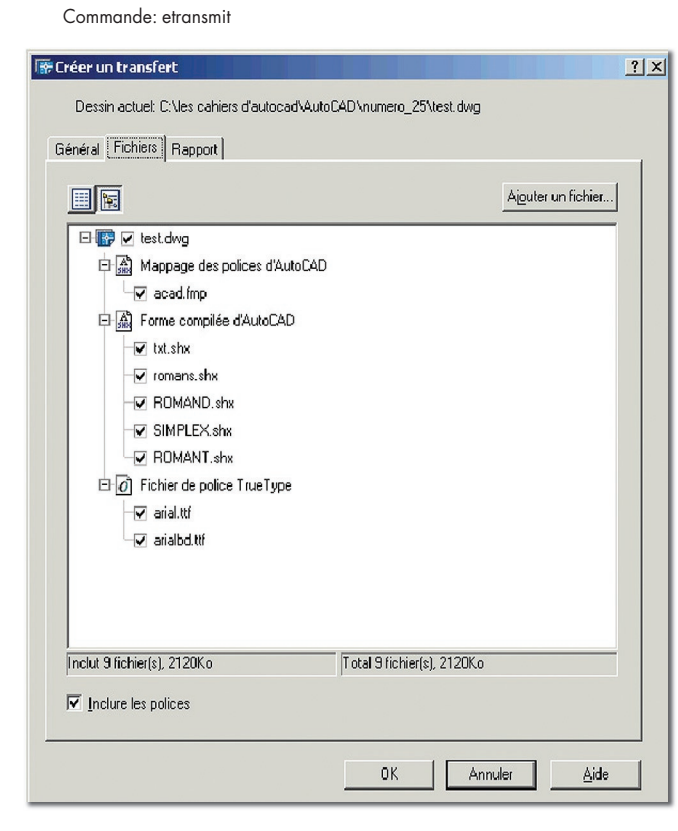

En sélectionnant l'onglet «Fichiers», on peut lister rapidement les polices de caractères attenantes au fichier DWG. A vous de les désélectionner ou non afin de les regrouper dans un même dossier ou un même fichier ZIP.

En cliquant sur le bouton «Ajouter un fichier...» vous pouvez ajouter, dans cette liste, d'autres documents tels que des fichiers Excel, Word, etc.

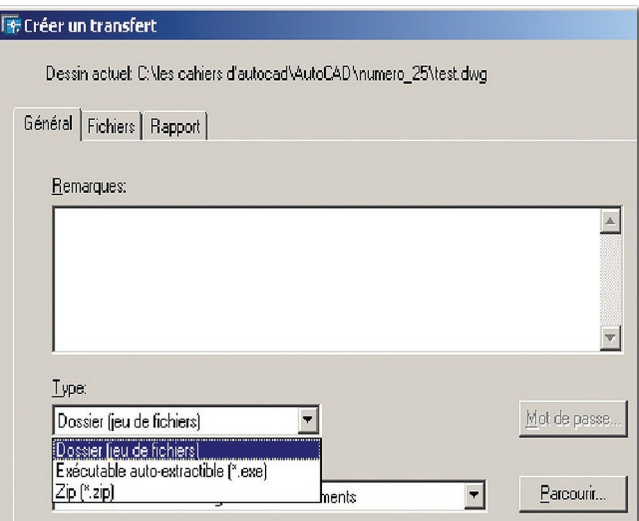

Le regroupement de tous ces fichiers se fait depuis l'onglet «Général» où vous avez le choix entre placer la copie de tous les fichiers sélectionnés dans un même dossier ou bien les compresser en tant que fichier ZIP ou EXE (l'EXE est en réalité le ZIP avec son décompresseur).

Sur la version AutoCAD 2005, l'aspect de cette commande a quelque peu changé.

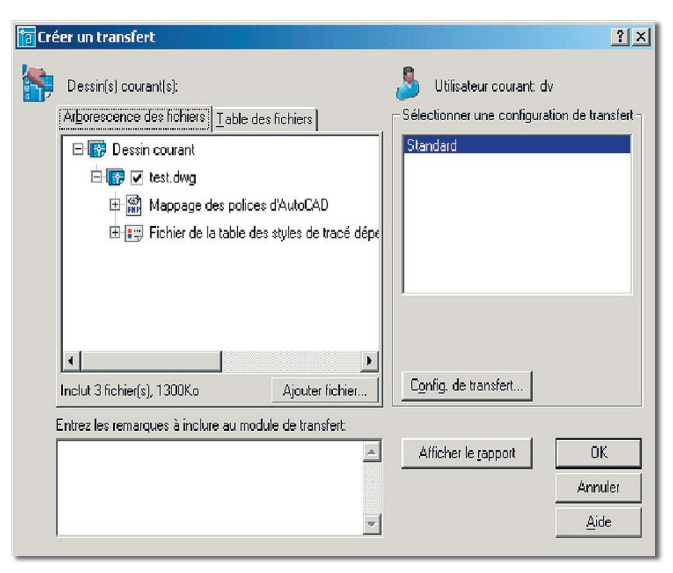

Vous devez sélectionner le nom d'une configuration de transfert ou en créer une nouvelle.

## *Trucs et astuces AutoCAD*

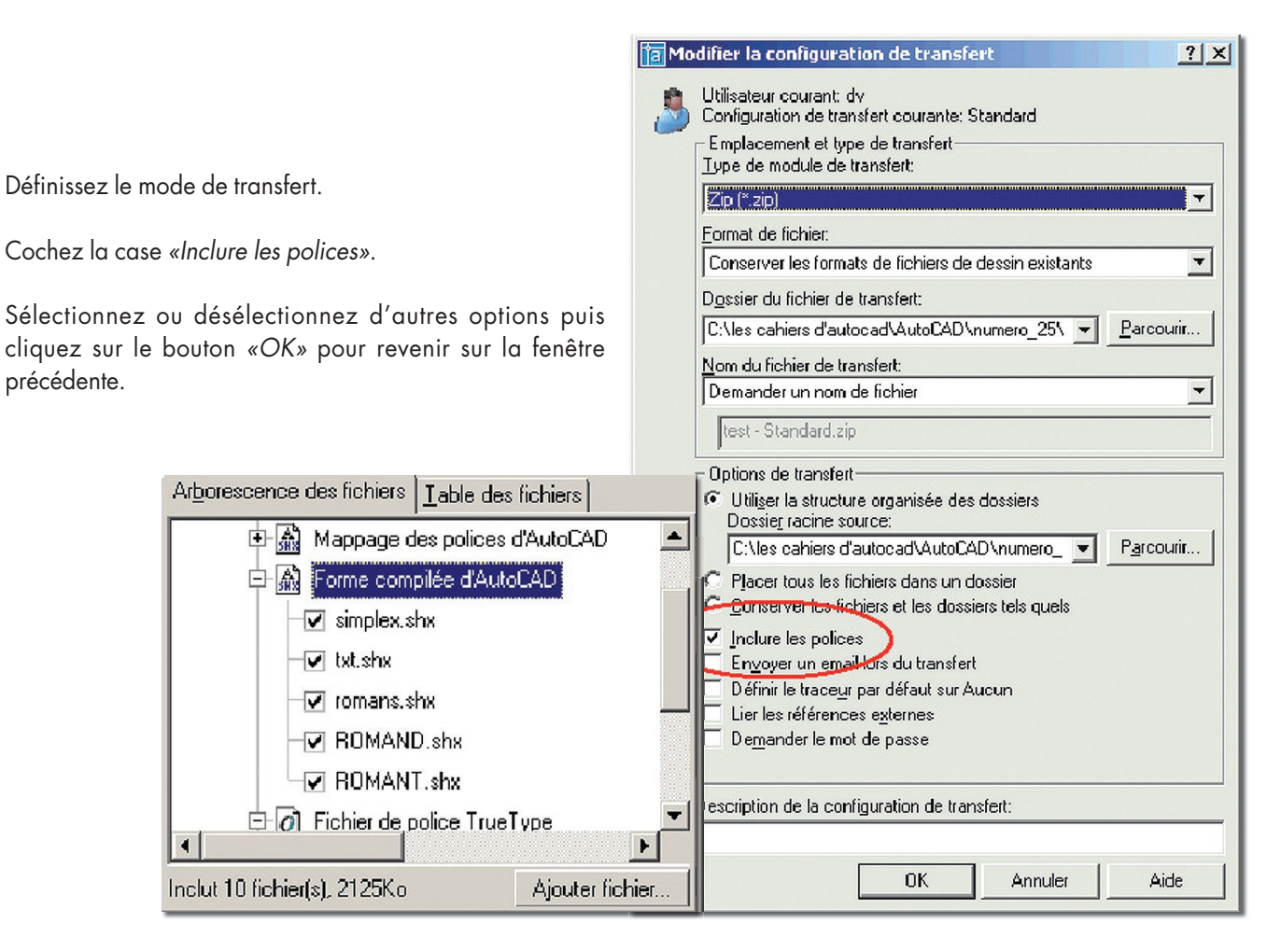

#### **Le fichier ACAD.FMP**

Ce fichier est le fichier de mappage de polices de caractères, c'est-à-dire qu'il sert à remplacer les noms de certaines polices par d'autres afin de ne pas avoir le problème de substition de polices à l'ouverture d'un fichier DWG.

Dans les versions antérieures d'AutoCAD, vous pouviez afficher des polices PostScript dans le dessin. Etant donné que depuis la version 14 AutoCAD n'est plus en mesure d'afficher les polices PostScript, Autodesk fournit des polices TrueType équivalentes. Ces polices PostScript sont «mappées» avec les fichiers TrueType équivalents au moyen du fichier «ACAD.FMP».

Le fichier de mappage est un fichier ASCII, ayant l'extension FMP, contenant une ligne pour chaque correspondance. Chaque ligne contient le nom d'un fichier de polices (sans nom de dossier ni chemin d'accès) suivi d'un point-virgule «;» et du nom du fichier de police de substitution. Le nom du fichier de substitution a une extension du type «.ttf».

Dans cet exemple nous avons ajouté dans la liste le remplacement des polices BBFONT par ARIAL.TTF et HELV.SHX par COMPLEX.SHX.

cibt ;CITYB\_\_\_.TTF cobt ;COUNB\_\_\_.TTF eur ;EURR\_\_\_\_.TTF euro ;EURRO\_\_\_.TTF par ;PANROMAN.TTF rom ;ROMANTIC.TTF romb ;ROMAB\_\_\_.TTF romi ;ROMAI\_\_\_.TTF sas ;SANSS\_\_\_.TTF sasb ;SANSSB\_\_.TTF sasbo ;SANSSBO\_.TTF saso ;SANSSO\_\_.TTF suf ;SUPEF\_\_\_.TTF te ;TECHNIC\_.TTF teb ;TECHB\_\_\_.TTF tel ;TECHL\_\_\_.TTF BBFont ;Arial.TTF HELV.shx ;Complex.shx

Ouverture d'un fichier de format AutoCAD 2000.

Remplacement de [HELV.shx] par [Complex.shx].

Remplacement de [BBFont] par [Arial00000034].

Remplacement de [Univers Condensed Light] par [simplex.shx]. Régénération du modèle.

**Cette substitution ne prendra effet qu'après avoir relancé AutoCAD.**